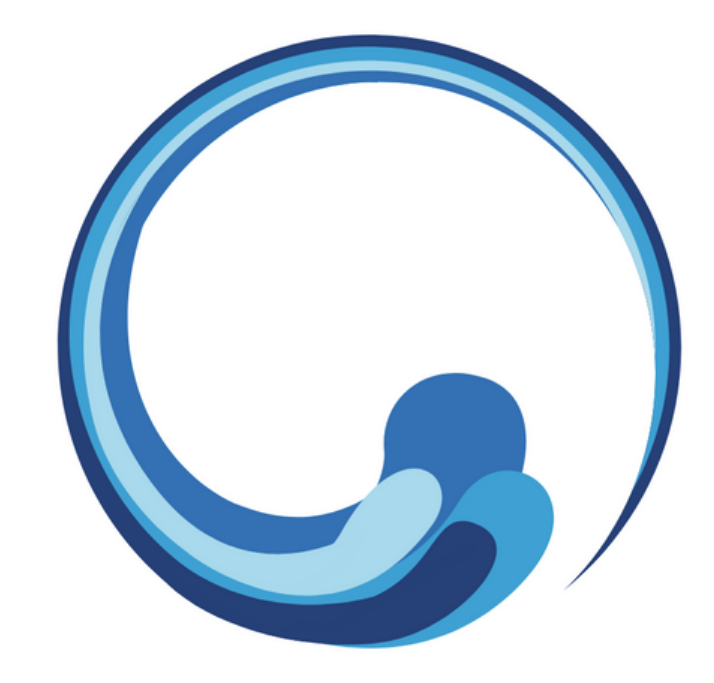

## How to get your short link to Google Reviews

## Step 1: Go to https://business.google.com/dashboard

**Google My Business** 

Overview

**Business Profile** 

Website FAQ Contact

Click HERE to go to your Google Business Page

#### Engage with customers on Google for free

With a Google My Business account, you get more than a business listing. Your free Business Profile lets you easily connect with customers across Google Search and Maps.

**Manage now** 

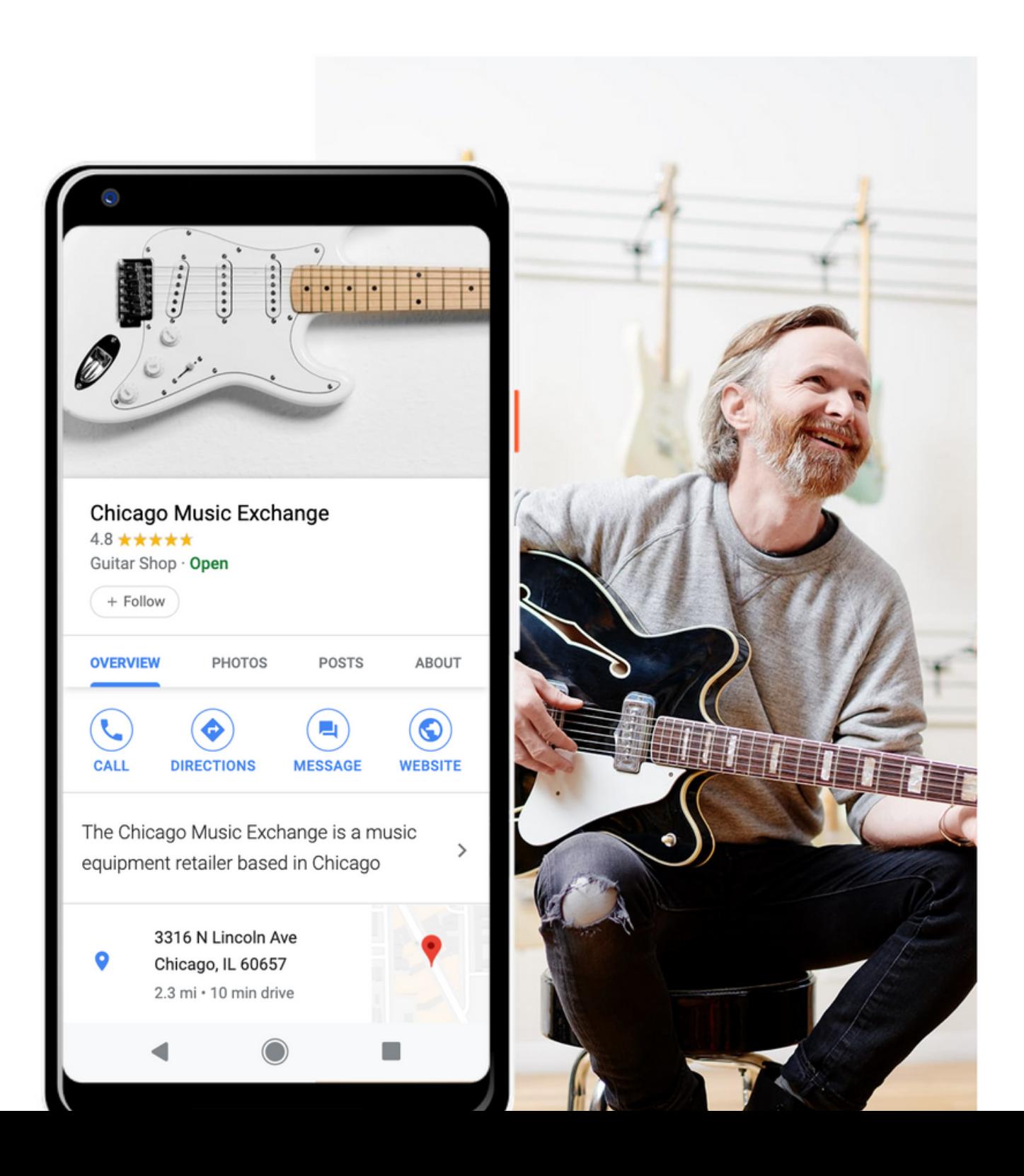

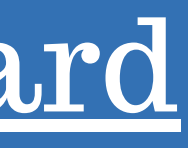

Sign in

**Manage now** 

#### Step 2:Get your first [review](https://business.google.com/dashboard)

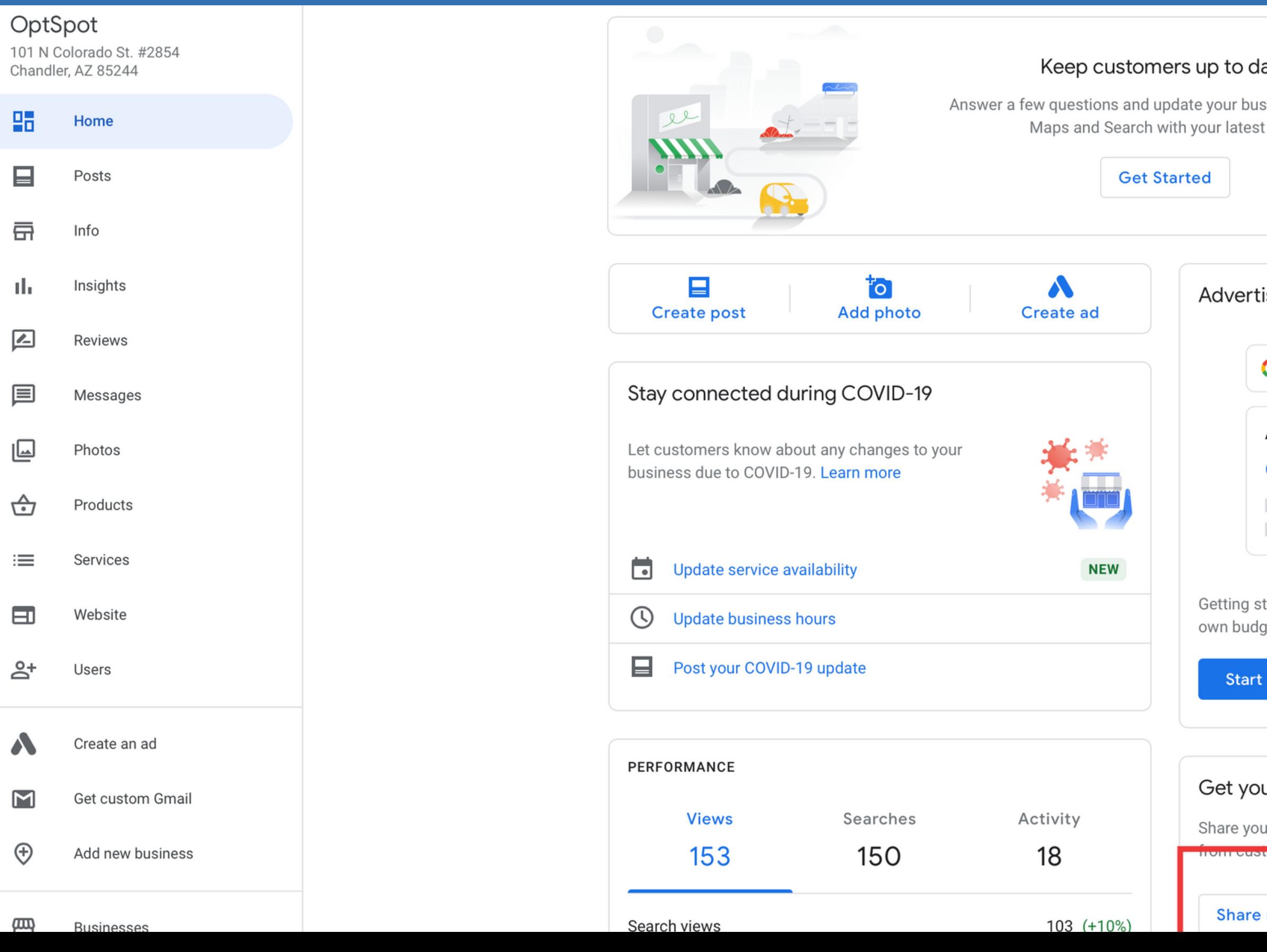

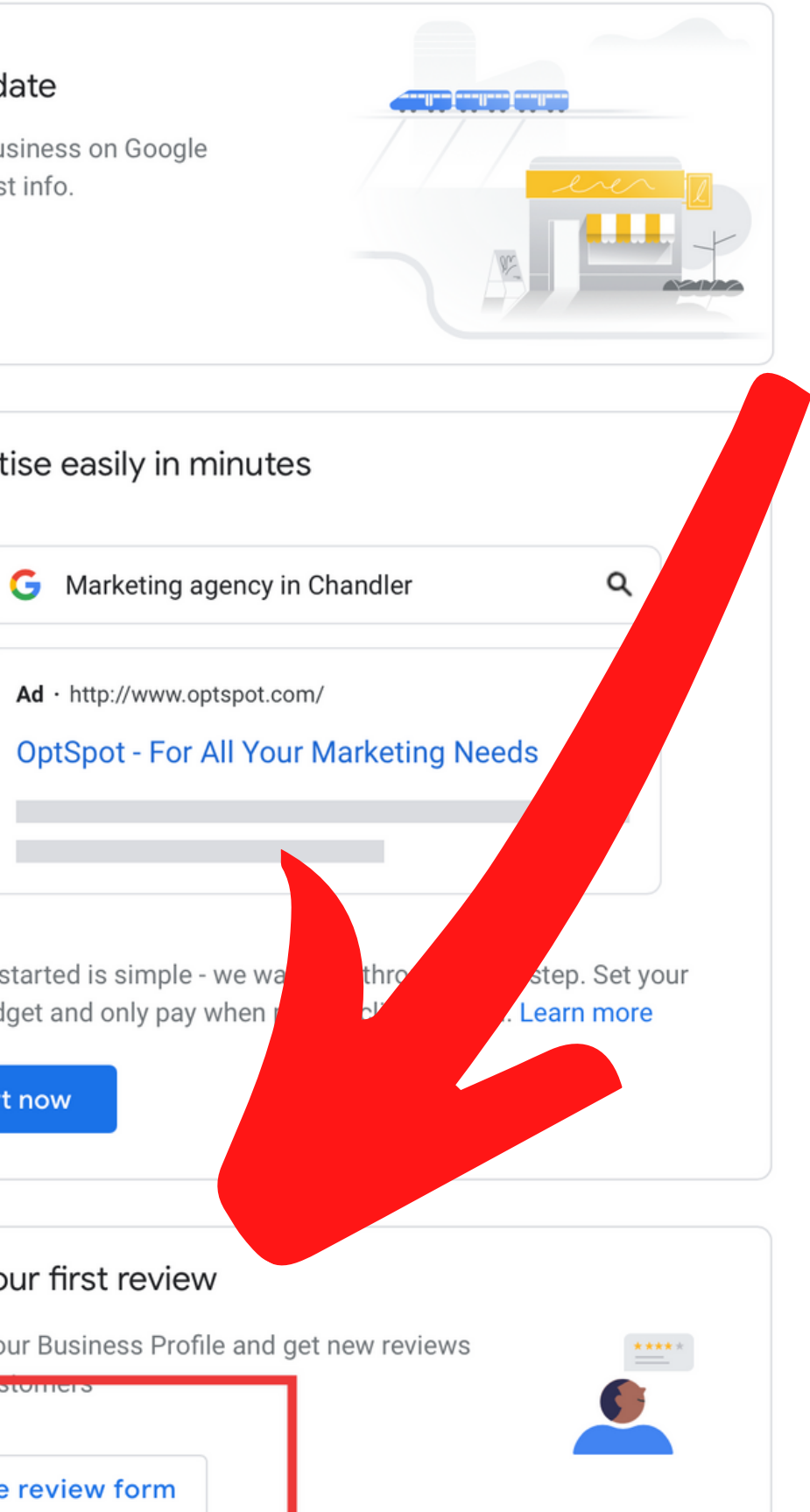

# Step 3: Copy this link and give to [OptSpot](https://business.google.com/dashboard)

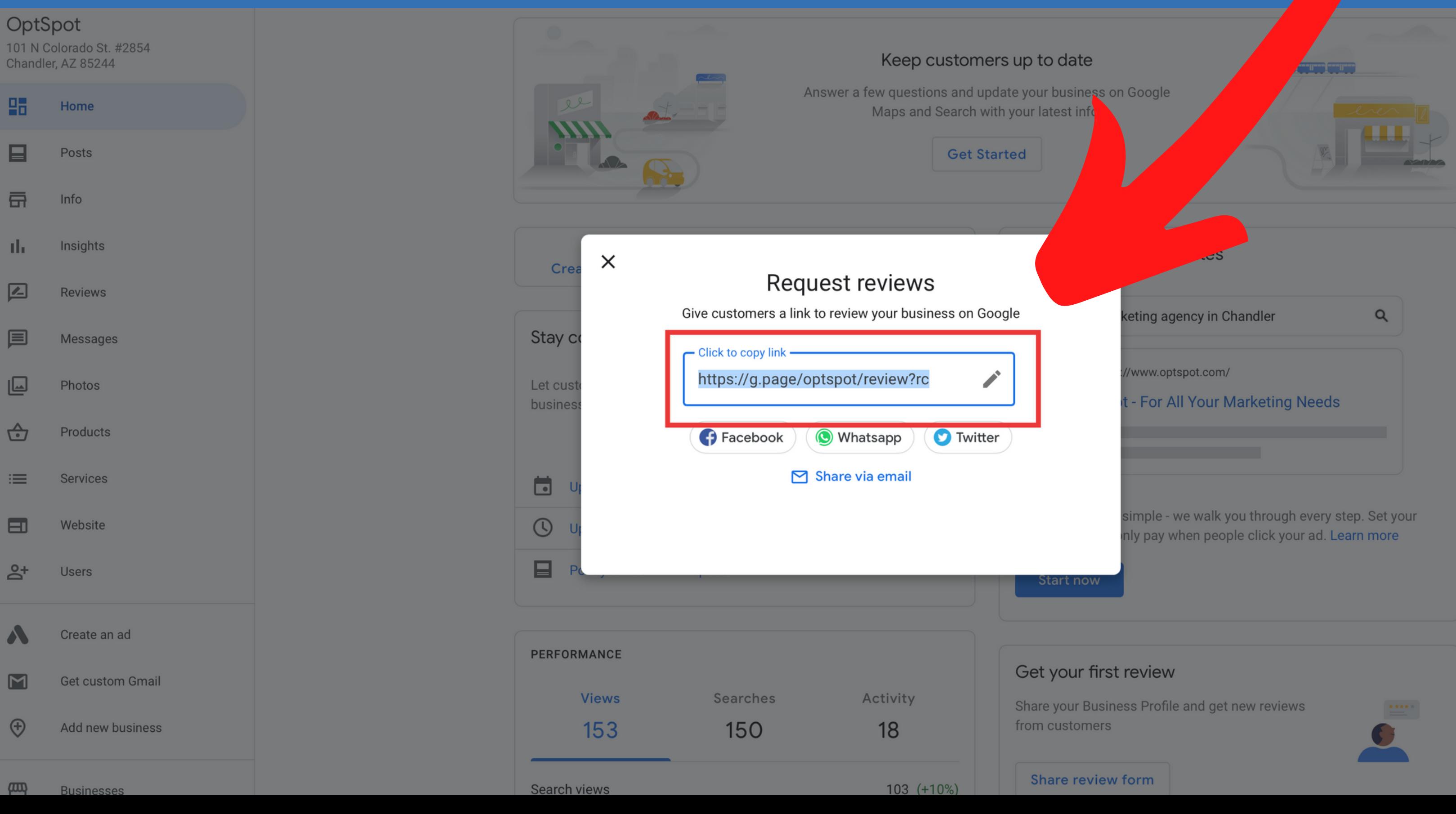